**Deskiop Publishing** 

# **I magnifici 7**

**Un titolo epico per due prodotti altrettanto epici: Adobe lIIustrator 7 e CorelDraw 7. Questo mese vedremo le novità di questi due programmi e come possono aiutare a rendere le nostre pubblicazioni sempre più accattivanti attraverso l'uso di illustrazioni sempre più belle.**

*( di Mauro Gandini )*

### **Due leader indiscussi**

Adobe e Corel sono da parecchi anni i protagonisti del mondo della grafica e del desktop publishing. Il successo di Adobe è legato a prodotti come Photoshop, ormai è considerato lo standard nel settore del fotoritocco, PostScript, il linguaggio che consente di descrivere le pagine da stampare, utilizzato ora anche da programmi come Adobe Acrobat per generare documenti in formato elettronico. E naturalmente non dobbiamo dimenticare PageMaker, che fu il primo programma di impaginazione professionale messo sul mercato.

La storia di Corel nasce proprio da Corel-Draw: la società canadese è arrivata ora a competere con i grossi produttori di software mondiale, grazie anche alla acquisizione di prodotti come WordPerferct.

Una rara sincronia ci consente ora di vedere sul mercato due prodotti per il disegno e l'illustrazione entrambi giunti alla versione 7. Vedremo quindi in questo articolo le novità proposte da Corel e Aldus nei loro prodotti, naturalmente sempre nell'ottica di chi deve utilizzare questi prodotti per creare materiali stampati.

Dobbiamo subito dire che ormai si gioca sui "millesimi di secondo": la qualità dei prodotti è totalmente fuori discussione, fornendo essi strumenti più che adeguati per realizzare qualsiasi tipo di disegno. Spesso ci capita di vedere su riviste di informatica o grafica delle prove comparate, basate sulla realizzazione di un determinato disegno: una volta realizzato questo disegno si va ad analizzare i tempi di esecuzione e da qui si determina, in un certo senso, la bontà del prodotto. Personalmente non trovo che questo genere di prove abbiamo molto senso, primo perché sono troppo legate alle capacità e conoscenze dell'esecutore, secondo perché sulla base di un differente disegno probabilmente il prodotto penalizzato potrebbe emergere meglio.

Quindi le nostre considerazioni saranno fatte esaminando le singole funzionalità appena rese disponibili dai prodotti e giudicandone i singoli aspetti.

## **Adobe lIIustrator 7.0**

*Essendo questo prodotto disponibile sia in versione per Windows sia in versione per Macintosh, abbiamo pensato bene di suddividere le novità in due gruppi relativi al/e differenti piattaforme: a volte verranno tuttavia citate anche caratteristiche comuni tra le due versioni.*

### **lIIustrator per Windows**

**Palette Sfumatura -** E' possibile creare rapidamente sfumature di due o più colori o tinte, lineari o radiali, impostando l'angolo della fusione.

**Miglioramenti per il testo -** Le nuove finestre Carattere e Paragrafo consentono ora di modificare l'interlinea, la crenatura, l'avvicinamento, lo spostamento verticale, la scala orizzontale, la sillabazione, il rientro dei paragrafi, la spaziatura di lettere e parole e altri attributi del testo.

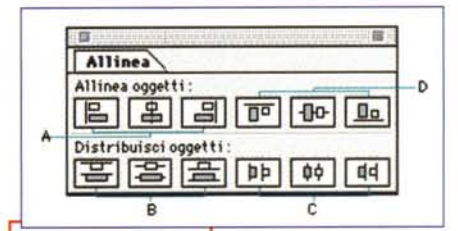

*Figura* l -*Finestra per gli al/ineamenti in Adobe lIIustrator: A* e *D, al/ineamenti orizzontali* e *verticali; 8* e *D distribuzione regolare degli oggetti, orizzontale* e *verticale.*

Questa funzionalità è molto importante per chi si dedica al desktop publishing e quindi ha necessità superiori di precisione tipografica. In passato spesso capitava di dover

realizzare il disegno per poi importarlo in un programma di impaginazione per rifinirlo con testi impaginati con perfezione. **Palette Livelli -** La finestra Livelli consente di creare, eliminare, modificare, mostrare, nascondere, bloccare e spostare i livelli, ma anche indicare le opzioni per la stampa degli stessi. Con i livelli è più semplice isolare parti di disegni compiessi per apportare modifiche più rapidamente.

**Comandi Elaborazione tracciati -** Dieci comandi per l'elaborazione dei tracciati consentono di creare nuovi oggetti unendo, suddividendo o isolando parti di oggetti sovrapposti. Inoltre è possibile determinare la miscelazione dei colori sovrapposti.

**Conversione in bitmap -** Il comando Rasterizza converte i disegni creati con Iliustrator in immagini bitmap con qualsiasi risoluzione. Ciò consentirà l'uso dei filtri di PhotoShop per la creazione di effetti particolari (il loro utilizzo è possibile anche con immagini bitmap importate), come pure l'utilizzo della nostra illustrazione in pagine da pubblicare su Internet. Naturalmente non dobbiamo scordare che un'immagine trasformata in bitmap può assumere dimensioni ragguardevoli (anche svariate decine di Mb). Se il nostro lavoro è anche quello di pubblicare pagine su Internet, senza dubbio questa funzionalità è di grande importanza.

**Selezione del colore incorporata -** Questa funzionalità, utilizzata in Adobe Separator, risulta ora stata incorporata in IIlustrator per consentire di stampare direttamente le selezioni del colore. Così non sarà più necessario importare il disegno in un programma di impaginazione per poi mandarlo al service, sicuri di ottenere un buon risultato.

**File EPS modificabili - Adobe Illustrator** è ora in grado di aprire e modificare file EPS creati con qualsiasi programma in grado di generare un file in linguaggio PostScript Level 1.

**Palette Allinea -** La palette Allinea consente di allineare gli oggetti selezionati lungo assi verticali o orizzontali usando le caselle di ingombro degli oggetti.

**Palette Trasforma -** La palette Trasforma raggruppa le informazioni degli oggetti, come la larghezza e l'altezza e la posizione in relazione agli assi x e y. E' ora possibile cambiare le dimensioni

*Ogni oggetto può diventare un link ad un indirizzo Internet:* è *sufficiente indicarlo nella finestra degli attributi (IIlustrator).*

dell'oggetto o spostarlo in una nuova posizione inserendo i valori numerici precisi. Questa funzione si trova

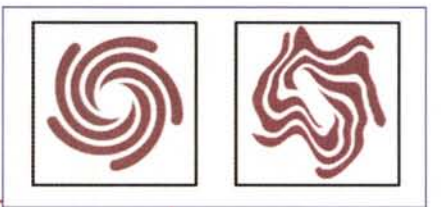

*Adobe Illustrator consente di trasformare un disegno vettoriale in un bitmap e applicare anche un filtro di deformazione.*

ormai da alcune versioni nei principali programmi di impaginazione ed è giusto che sia stata inserita anche in un programma di disegno.

**Supporto per il formato Acrobat PDF IPortable Document Format) -** Iliustrator supporta completamente i file PDF (Portable Document Format) di Acrobat. E' possibile aprire e modificare i file PDF ed esportare illustrazioni in formato PDF per la distribuzione su Web o per la visualizzazione su qualsiasi tipo di computer.

**Drag & Drop tra i programmi Adobe -** Illustrator supporta la funzione Trascina e inserisci. Si può trascinare un disegno da Illustrator e rilasciarlo su qualsiasi programma che supporti questa funzione, come Adobe PageMaker e Adobe Photoshop.

### **lIIustrator per Macintosh**

Livelli Campioni

Slumatura **Read Prime** 

**Miglioramenti dell'interfaccia -** L'interfaccia utente di Adobe Iliustrator 7.0 per Macintosh ha un nuovo aspetto tridimensionale e usa finestre a schede simi-

簡

Urali Colore Campioni

圓

命

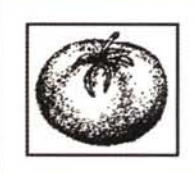

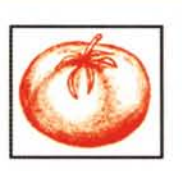

li a quelle di Adobe Photoshop. Le icone e i pulsanti appaiono ora in rilievo. Sia su Macintosh sia in Windows alcune icone

*E' possibile anche trasformare un'immagine a l bit in un'immagine a colori (1IIustrator).*

sono ora dei pulsanti e consentono di eseguire delle operazioni con un semplice c1ick.

**Supporto per il colore RGB -** Iliustrator 7.0 ora supporta il colore RGB per la creazione di immagini da usare su Internet, nei filmati e nei documenti multimediali.

**Gestione del colore -** Iliustrator 7.0 utilizza i profili colore ICC (International Color Consortium) per calibrare i colori tra monitor e stampanti diversi. Su Macintosh, la gestione del colore di default è ColorSync. In Windows, viene usato il motore compatibile ICC di Kodak disponibile solo come opzione su Macintosh.

*Le maschere* si *possono ora utilizzare anche nei programmi per il disegno vettoriale: casi se* si *vuole isolare solo una parte di una composizione di oggetti basta inserire un'opportuna mascheratura (lIIustrator).*

*Nella prima immagine troviamo una finestra con solo due schede selezionabili. Tuttavia* è *possibile inserire in ogni finestra di comando un numero indefinito di schede: unico problema il ridimensionamento automatico della finestra rispetto alle funzioni della scheda selezionata. Se infatti selezioma-*

••

**I 911 • I (J I I!l** II:IDOE:lA

ь

ma *una scheda con poche funzioni, quindi piccola, essa ridimensionerà la finestra rendendo molto difficile la lettura dei nomi delle altre schede (lIIustrator).*

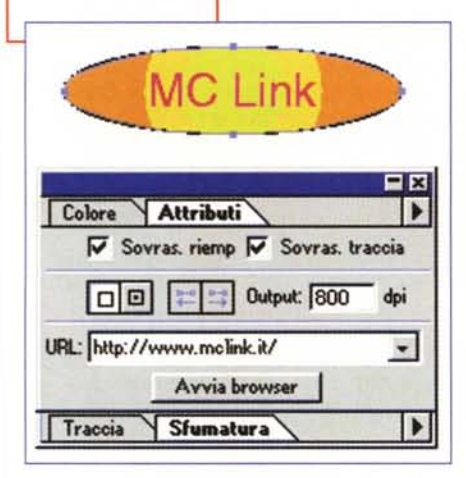

### Deelson Publishing

#### **Collegamenti Web di oggetti -** Adobe Illustrator consente di collegare qualsiasi

oggetto a un indirizzo Internet trasformandolo in un pulsante che effettua automaticamente il collegamento. I collegamenti possono quindi essere creati prima di inserire il disegno nella pagina da pubblicare su Internet.

**Nuove finestre per il colore -** Nuove opzioni degli strumenti e nuove finestre consentono di colorare con maggiore facilità gli oggetti e di modificare gli attributi di colore. La rinnovata palette Sfumatura funziona contemporaneamente alla palette Colore per creare, modificare e applicare sfumature a gradi.

**Finestra Campioni·** Consente di assegnare un nome, salvare, aggiornare un colore, applicare con facilità colori, sfumature, retini e creare tinte piatte e quadricromie. I *campioni* sono salvati con il documento. E' possibile anche importate campioni da altri documenti di IIlustrator

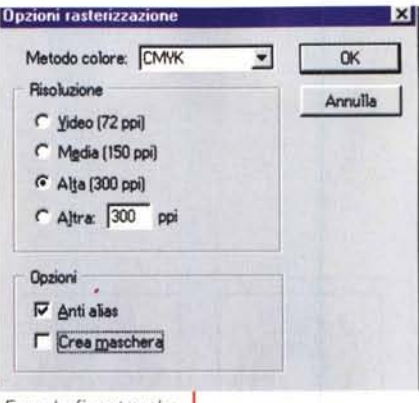

*Ecco la finestra che consente di trasformare un oggetto vettoriale in uno corrispondente, ma bitmap (lIIustrator).*

e da biblioteche di altri sistemi di colore.

#### **Finestra Traccia -** Consente di impostare gli attributi

delle linee, quali spessore, tratteggio e stile degli estremi.

**Trascinamento degli attributi -** E' possibile trascinare colori e sfumature direttamente sugli oggetti dalle caselle Riempimento e Traccia e dalla finestra Cam-

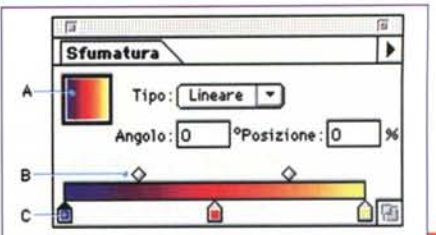

#### **migliora**pioni. **Altri menti**

**E** La finestra Carattere fornisce opzioni per gli standard

*La finestra delle sfumature: in A vedia*mo *un campione della sfumatura,* B *punti intermedi tra i colori,* C *colori scelti dagli utenti (lIIustrator).*

tipografici internazionali, compresi font cinesi, coreani, giapponesi e testo ruotato.

■ La nuova finestra Disegno MM consente di creare nuovi campioni di font Multiple Master.

# **Adobe offre Action Pack Più potenza e za s** ~\_ndere **una lira di più**

dobe ha presentato Action Pack, un set di tre CD-ROM che aiutano gli utenti dei principali prodotti Adobe a svolgere meglio il loro lavoro.

Action Pack viene distribuito compreso nel prezzo (quindi gratuitamente) acquistando dal 1º settembre al 31 dicembre '97 uno dei seguenti prodotti: Adobe Photoshop, Adobe Page Maker e Adobe Iliustrator, Adobe Publishing Collection e Adobe Graphics Collection (in tutte le versioni dal prodotto completo, all'ag-

giornamento, al 5 pack, sia per Macintosh, sia per Windows). In Action Pack troviamo tre CD-ROM con tre distinte funzioni: Plug-in CD-ROM, The Graphics CD e The Learning CD.

Nel CD-ROM Plug-in, nemmeno a dirlo, troviamo un'interessante collezione di software di tipo, appunto, plug-in, che consentono agli utenti dei vari programmi Adobe di essere più produttivi grazie ad un'estensione delle funziona-

lità dei prodotti. Tra l'altro troviamo Extensis PageTools contenente 15 plug-in per PageMaker, che consentono di rendere il lavoro più veloce grazie barre degli strumenti personalizzabili, stili per i caratteri, possibilità di modificare le dimensioni a più oggetti selezionati contemporaneamente (testo compreso). Abbiamo anche PhotoTools, otto effetti

speciali per Photoshop, e Vertigo 3D Words per aggiungere testo in formato tridimensionale ai disegni realizzati con Iliustrator.

The Graphics CD offre centinaia di disegni, fotografie e font tratti dalle famose collezioni di Image Club Graphics. Tutto rigorosamente royalty-free: potrete quindi utilizzare, per esempio, le fo-

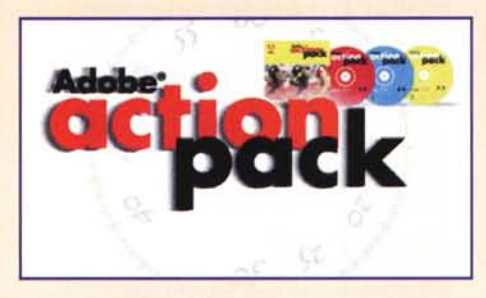

to contenute in questo CD per illustrare un vostro dépliant, senza dover spendere soldi di fotografo o pagare un'agenzia in grado di procurarvi la foto che vi interessa.

Infine The Learning CD con tantissime ore di training multimediale sui prodotti Adobe (questi corsi sono in lingua inglese, ma comunque vedere praticamente come si utilizza una funzionalità del programma è comunque di grande aiuto). Su questo CD troviamo anche interes-

santi trucchi e Adobe FAO book, un insieme delle domande che i tecnici di Adobe sempre più spesso si sono sentiti rivolgere dagli utenti (e naturalmente le relative risposte, per lavorare sempre meglio).

Di questa promozione Adobe dobbiamo notare che i plug-in offerti sono completi e non, come capita spesso, delle semplici

> demo con funzionalità ridotte o tempi di utilizzo di qualche giorno. Inoltre abbiamo anche scoperto che una volta tanto l'Europa viene trattata meglio del mercato USA: infatti per noi la promozione è valida acquistando anche gli aggiornamenti, mentre negli USA vale solo per i prodotti completi.

> Fa sempre piacere, acquistando un qualsiasi prodotto, ricevere qualcosa in regalo. Speriamo che questa promozione si

integri presto e definitivamente con i prodotti che intende promuovere: il fatto di avere dei tutorial come quelli contenuti nel The Learning CD, possono aiutare molto i neofiti a prendere confidenza con le funzioni più complesse, ma anche più produttive dei programmi.

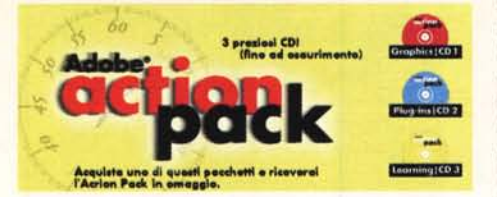

**,.**

**••**

• La finestra Controllo è stata rinnovata e rinominata in Trasforma.

 $\blacksquare$  Trascinando la scheda di qualsiasi finestra su un'altra, potete ora raggrupparne due o più.

• Lo strumento *Cambia forma* consente di selezionare uno o più punti di ancoraggio o sezioni di tracciati e di modificarli contemporaneamente, modificando i tracciati con più punti di ancoraggio, mantenendo la forma generale.

 $\blacksquare$  Gli strumenti testo verticale, testo verticale in area e testo verticale sul tracciato vi consentono di lavorare con il testo verticale.

# **CorelDraw 7.0**

*CorelOraw* 7.0 è *disponibile solo in versione Windows: Corel ha già dichiarato che questa versione non sarà portata sotto Macintosh, ma lo sarà la versione 8. Abbiamo suddiviso gli argomenti in modo da rendere più omogenea la descrizione delle novità selezionate come le più interessanti dal punto di vista del desktop publishing.*

### **Aumentata interattività e interfaccia ottimizzata**

**Barra delle Proprietà -** La Barra delle proprietà è sensibile al tipo di strumento utilizzato e all'oggetto selezionato, e presenta in qualsiasi momento le opzioni disponibili. Anche gli utenti esperti potranno usarla con profitto per accedere alle funzioni avanzate. Anche in questo caso ci troviamo di fronte ad una funzione già disponibile similarmente nei programmi di desktop publishing.

**Drag & Drop -** In CorelDRAW 7 troviamo delle interessanti funzioni di Drag & Drop come per esempio trascinare sugli oggetti riempimenti e contorni dalle relative palette. Ma anche stili colore, testi, clipart, persino script (vedi più avanti).

**Testo su tracciato·** Questa funzione è stata molto semplificata: ora basata prendere lo strumento di scrittura e fare click sulla curva che si intende utilizzare come tracciato. La Barra delle proprietà ci consentirà poi di cambiare la posizione del testo lungo il tracciato in modo interattivo.

*Partendo da un oggetto vettoriale con uno sfondo sfumato, Corel-Draw consente di controllarne* i *colori così come fino ad ora era consentito fare solo con* i *bitmap. Abbiamo aumentato la luminosità, invertito in colore, modificato la gamma.*

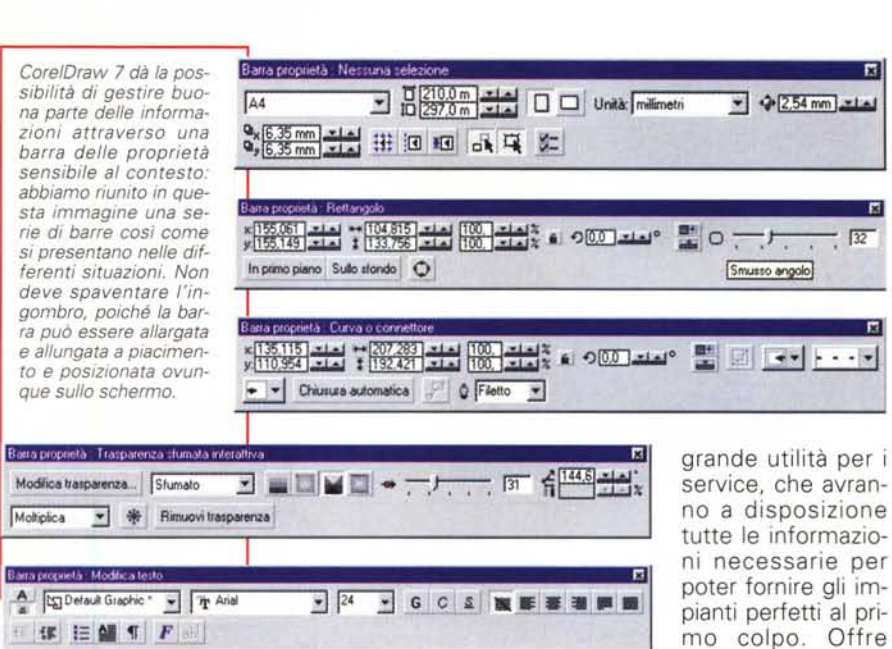

**Potenza**

**Stili colore -** CorelDRAW 7 offre la possibilità di gestione dei colori attraverso gli stili. In pratica si possono decidere alcuni stili e poi applicarli a differenti disegni in modo da ottenere la massima omogeneità. Cambiando uno stile è possibile cambiare automaticamente anche solo un colore a tutti gli oggetti che lo utilizzano. Senza dubbio questa funzione porta un notevole risparmio di tempo per chi deve realizzare disegni in serie.

**Script -** OLE entra in CorelDRAW 7: praticamente buona parte degli strumenti e delle funzioni accettano di essere utilizzate da uno script in grado di automatizzare le operazioni routinarie, ma anche creare nuovi effetti utilizzando differenti, funzionalità, applicabili con un semplice<sup>"</sup> click. Naturalmente è disponibile un "registratore" che consente la scrittura degli script. L'obiettivo è il solito: far risparmiare tempo agli utenti.

**Info sul documento -** Senza dubbio di

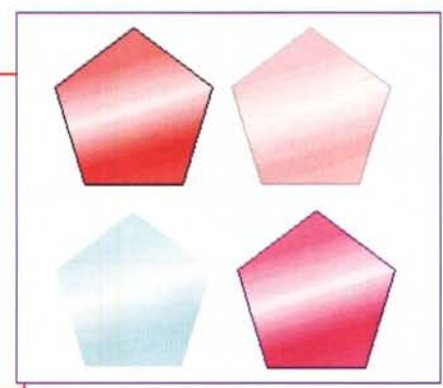

dei tipi di oggetti e dei caratteri inclusi nel documento.

**Filtri aggiornati -** Questi sono alcuni dei filtri aggiornati: EPS, WPG 2.0, WMF, EMF, Adobe Type 1, AI.

una vista d'insieme

**Trova e sostituisci·** Si applica ora agli oggetti di cui conosciamo anche una so-Ia caratteristica e consente di modificare in un'unica passata le proprietà degli oggetti come riempimenti, profili, stili colore, ecc. oppure quelle dei testi. È una buona soluzione per servizi di prestampa o professionisti che hanno bisogno di cambiare determinate proprietà degli oggetti per vederne l'effetto finale.

### **Strumenti, effetti speciali, e miglioramenti**

**Gomma -** E' ora più precisa nelle cancellazioni e consente di creare linee di cancellazione personalizzate tramite dispositivi di input sensibili alla pressione, come le tavolette grafiche.

**Strumento Spirale·** E' possibile creare spirali logaritmiche e anche variare la percentuale di espansione della spirale stessa.

**Testo·** Lo strumento testo è stato unificato (non esistono più due strumenti per testo grafico e in paragrafi). Il testo in paragrafi può essere ingrandito o rimpicciolito nella sua forma in modo che venga di conseguenza modificata anche la grandezza dei caratteri, così come succede normalmente solo per il testo grafico. Sempre per il testo a paragrafo, durante

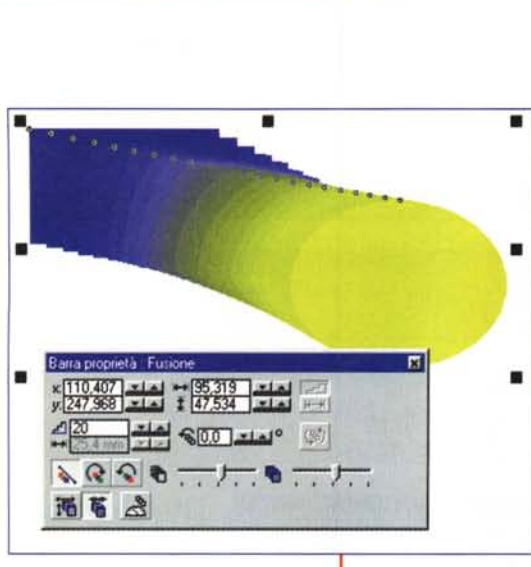

**Deelson Pulleting** 

la digitazione del testo è possibile l'espansione automatica del frame che contiene il testo. I font utilizzati più spesso possono essere raggruppati in liste personalizzabili: inoltre è sempre disponibile una lista dei caratteri usati di recente. E' stata inserita la possibilità di allinea-

mento verticale e giustificazione verticale. Inoltre ora è possibile trasformare la prima lettera di un testo in Capolettera. Il testo ora può essere inserito in un oggetto di cui ne prende la forma. Per un'eccellente gestione dei caratteri Type 1, in CorelDRAW 7 esiste il supporto ad Adobe Type Manager 4.

**Correzione Ortografica Automatica -** Nuovo strumento di scrittura comprende il Correttore ortografico automatico, il dizionario dei Sinonimi e il Controllo grammaticale.

**Stampa -** L'anteprima di stampa è ora possibile a tutto schermo, con zoom e panoramica. Mentre si lavora è possibile

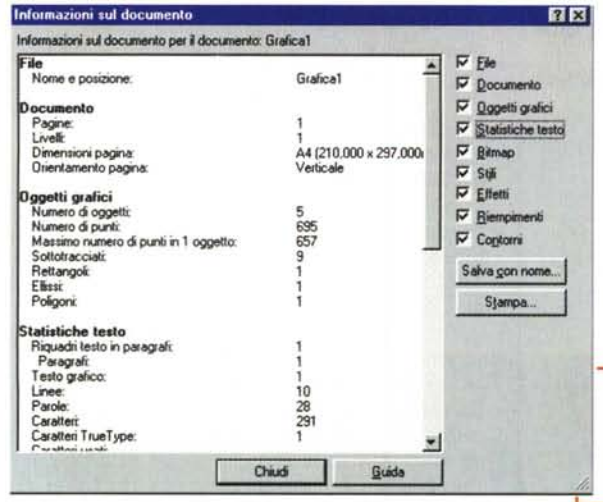

*Ecco un esempio di fusione: la finestra di controllo consente di applicare l'effetto fusione, ma anche realizzare le cosiddette fusioni accelerate sia sulle forme sia sui colori (CoreIDraw).*

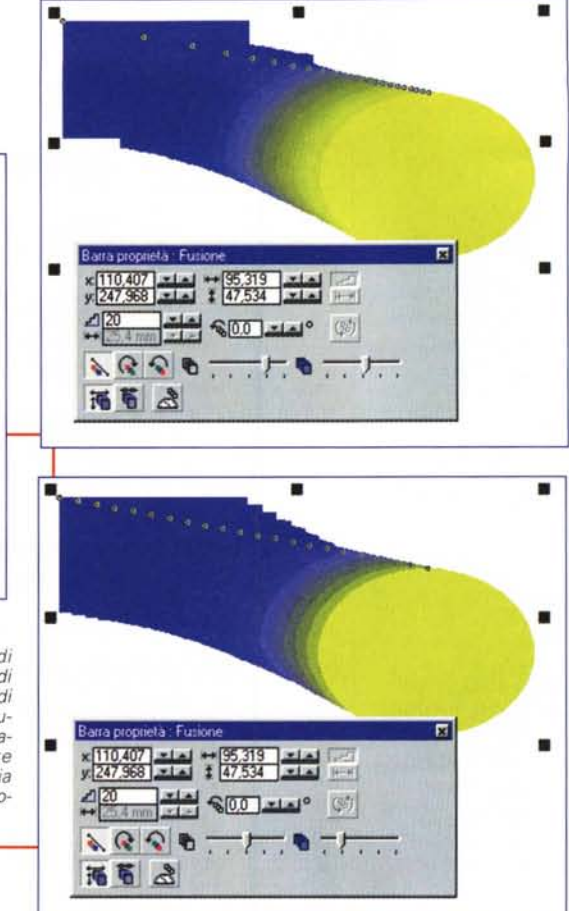

•

attivare/disattivare la vista dell'Area stampabile per facilitare il posizionamento degli oggetti. E' stato reintrodotto il supporto Negativo per dispositivi non PostScript ed è stato aggiunto il supporto Alta/Normale densità inchiostro solido per le separazioni in esacromia.

**Penna Naturale -** L'introduzione dello strumento Penna naturale è senza dubbio una delle novità più attese da chi vuole creare effetti che solo con l'utilizzo fisico di una penna si poteva realizzare: ovviamente vengono supportati di-

> spositivi di input sensibile alla pressione.

**Trasparenza Bitmap -** Tramite lo strumento Trasparenza interattiva è possibile applicare tutta una serie di trasparenze non solo ai bitmap, ma anche a tutti gli altri oggetti nel disegno: questa funzione senza dubbio aiuta molto chi ha necessità di creare effetti particolari di trasparenza.

**Fusioni accelerate -** Un nuovo effetto applicabile alle fusioni

*Ecco una parte delle informazioni contenute nel documento informativo che racchiude tutta la statistica degli oggetti presenti nel documento (CoreIDraw).*

nostra pagina.

**Smussi -** La funzione di smusso consente di simulare l'effetto 3D, in modo analogo a quanto si osserva negli oggetti reali. La smussatura crea l'illusione che i bordi di un oggetto siano stati tagliati ad un angolo diverso da 90 gradi.

che consente di cambiare la progressione fra gli oggetti fusi in modo che sembrino "accelerarsi" verso l'oggetto iniziale o finale. Accelerando gli oggetti in una direzione, essi si avvicinano l'un l'altro man mano che avanzano in quella direzione. L'accelerazione dei colori funziona in modo analogo, spostandosi più rapidamente nello spettro dei colori man mano che avanza. **Album -** Da sempre CorelDraw offre gallerie di clipart molto sostanziose: l'Album offre un accesso rapido e semplice a queste clipart, alle foto, ai disegni, ai riempimenti e ai contorni preferiti. Può essere utilizzato anche per sfogliare i clipart e poi trascinare e rilasciare un'immagine sulla

**Bitmap e connettività Internet -** Anche in CorelDRAW 7 troviamo una serie di strumenti in grado di creare illustrazioni accattivanti da pubblicare su Internet. CorelDRAW 7 incorpora le tavolozze colore di Netscape Navigator e di Microsoft Internet Explorer. Terminato il disegno è possibile assegnare dei link a qualsiasi oggetto, oltre al testo. È possibile visualizzare la mappa immagine risultante e pubblicarla in HTML per visualizzarla con il proprio browser Web. Inoltre sono disponibili opzioni avanzate come la trasparenza quando si esporta il proprio grafico in formato .GIF e la possibilità di visualizzare le immagini progressivamente in caso di esportazione nel formato .JPEG.

**Effetti Bitmap -** Dobbiamo ricordare che il pacchetto comprende anche un prodotto di elaborazione di immagini PhotoPaint, che non descriviamo in questo articolo. CorelDRAW 7 include direttamente una serie di filtri bitmap per fornire effetti come Rilievo, Arricciatura pagina, Disturbi, ecc. Inoltre sulle immagi-

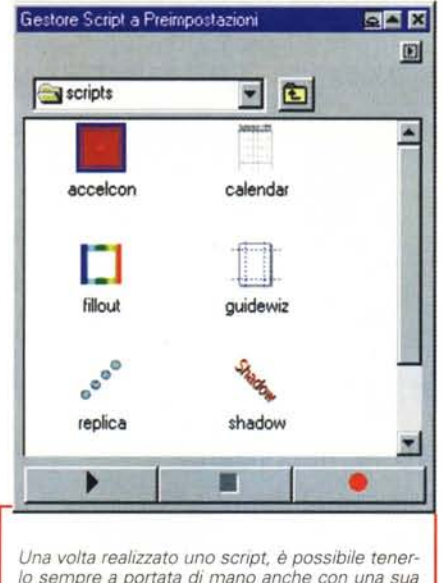

lo sempre a portata di mano anche con una sua rappresentazione grafica che mostra il tipo di effetto generabile (CorelDraw).

ni bitmap importate è possibile applicare gli effetti dei plug-in di Adobe Photo-Shop.

Conversione in Bitmap - Anche in CoreIDRAW abbiamo la possibilità di convertire in bitmap specifici oggetti vettoriali, di scegliere il numero di colori salvati assieme alla bitmap, la risoluzione della bitmap risultante e se sottoporre o meno la bitmap stessa al dithering o all'antialias. Ovviamente anche queste funzioni sono utili soprattutto nella pubblicazione di pagine su Internet.

Regolazione Colore - Gli effetti Regolazione Colore controllano la luminosità. l'intensità, il livello di chiaro e scuro dei colori dei disegni. Sono molto utili per ripristinare i dettagli andati perduti nelle ombre o nelle zone di luce, per correggere sotto o sovraesposizioni e per migliorare la qualità complessiva dei disegni. E' molto interessante che finalmente qualcuno abbia pensato di applicare queste funzioni anche a disegni di tipo vettoriale e non solo ai bitmap.

### Altre novità

Suggerimenti - Una serie di suggerimenti in linea offrono indicazioni utili relative all'operazione che si sta eseguendo. Il contenuto della finestra Suggerimenti è sensibile al contesto e cambia non appena si fa click su un diverso strumento o oggetto.

Razionalizzazione - Lo spazio di lavoro a video è stato ottimizzato attraverso

una razionalizzazione delle barre degli strumenti: finalmente si ha a disposizione un maggior spazio di disegno pur avendo sempre a portata di

Anche CorelDraw, come molti altri pro grammi, offre ora un'utile finestra di suggerimenti per i neofiti

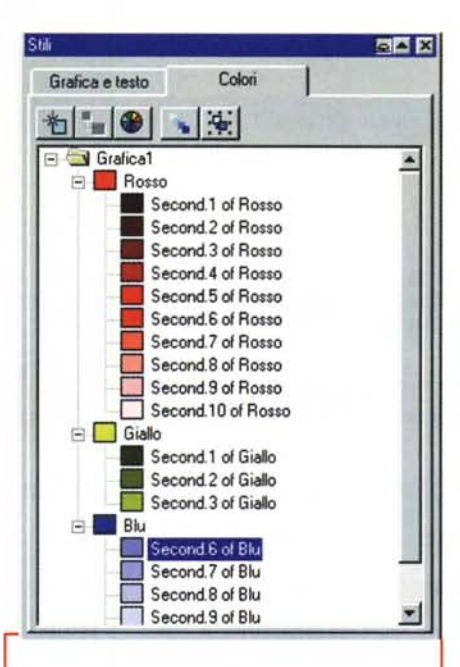

Gli stili possono essere applicati anche ai colori: in questa finestra di gestione vediamo tutti i colori presenti in un disegno; con un semplice drag & drop potremo cambiare uno dei colori ed ottenere il suo cambiamento in ogni oggetto interessato (CorelDraw)

mano gli strumenti più utilizzati. Modelli pronti all'uso - Oltre che al gran numero di clipart disponibili, ora troviamo anche 150 modelli disegnati in maniera professionale. Questo nell'otti-

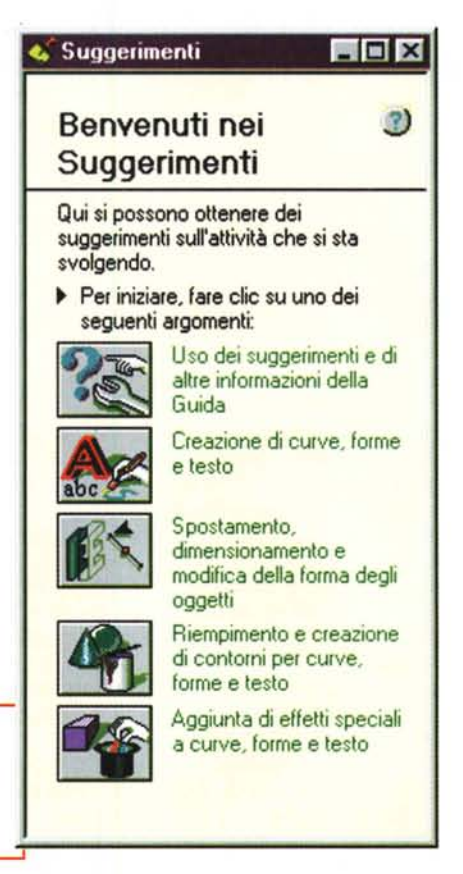

### Deskop Poblshire

ca di consentire un facile uso del prodotto anche da parte degli utenti neofiti. utenti che in molti casi hanno preferito questo prodotto proprio per la grande libreria di clipart che mette a disposizione, subito utilizzabili o facilmente modificabili per adattarli alle proprie esigenze. Anteprima - La funzione Allinea e Distribuisci ha ora un'utile anteprima che consente l'applicazione temporanea dell'effetto desiderato prima di applicarlo in maniera definitiva al disegno al disegno.

# **Conclusione**

Anche questa volta Adobe e Corel dimo-

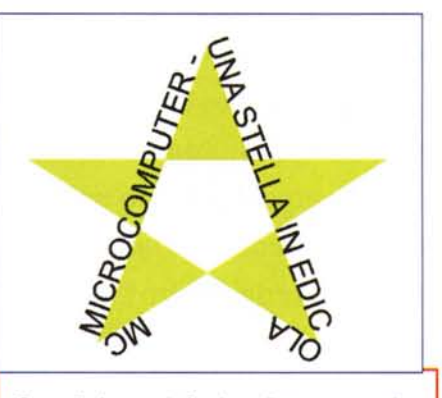

Comodissima ora la funzione di testo su tracciato in CorelDraw: ci è bastato mettere il puntatore di testo sul profilo della stella per ottenere automaticamente che il testo girasse su di essa.

strano che la classe non è acqua: le soluzioni adottate in questi due prodotti lo dimostrano ampiamente. La considerazione finale è che forse l'era degli effetti spettacolari è finita, mentre sta iniziando l'era della produttività.

La nostra sensazione è che le funzionalità di disegno siano giunte ad un livello molto alto e che ora sia necessario dirigere l'attenzione su altre cose. I computer hanno sempre avuto come obiettivo l'aumento della produttività personale, così ora i produttori di software puntano sempre più spesso sull'introduzione di nuove versioni orientate proprio ad aumentare la capacità di produrre idee da parte degli utenti, più velocemente e con il minor sforzo possibile.

Tra poco probabilmente inizieremo a vedere applicate un po' più a fondo le tecniche di intelligenza artificiale: chissà cosa e dove ci porteranno queste evoluzioni anche nel campo del desktop publishing. Restate sintonizzati: MC senza dubbio ve lo racconterà. **MR**